## UTWORZENIE PROTOKOŁU ZDALNEGO W SYSTEMIE APD

#### ZADANIA PRACOWNIKA DZIEKANATU

Pracownik dziekanatu powinien uzupełnić wszystkie pola związane z komisją i egzaminem dyplomowym. W tym celu należy przejść do zakładki *Dyplomy* -> *Dyplomy i egzaminy*.

Na karcie "Oceny i punkty ECTS" należy zaznaczyć pozcyję "Czy egzamin zdalny".

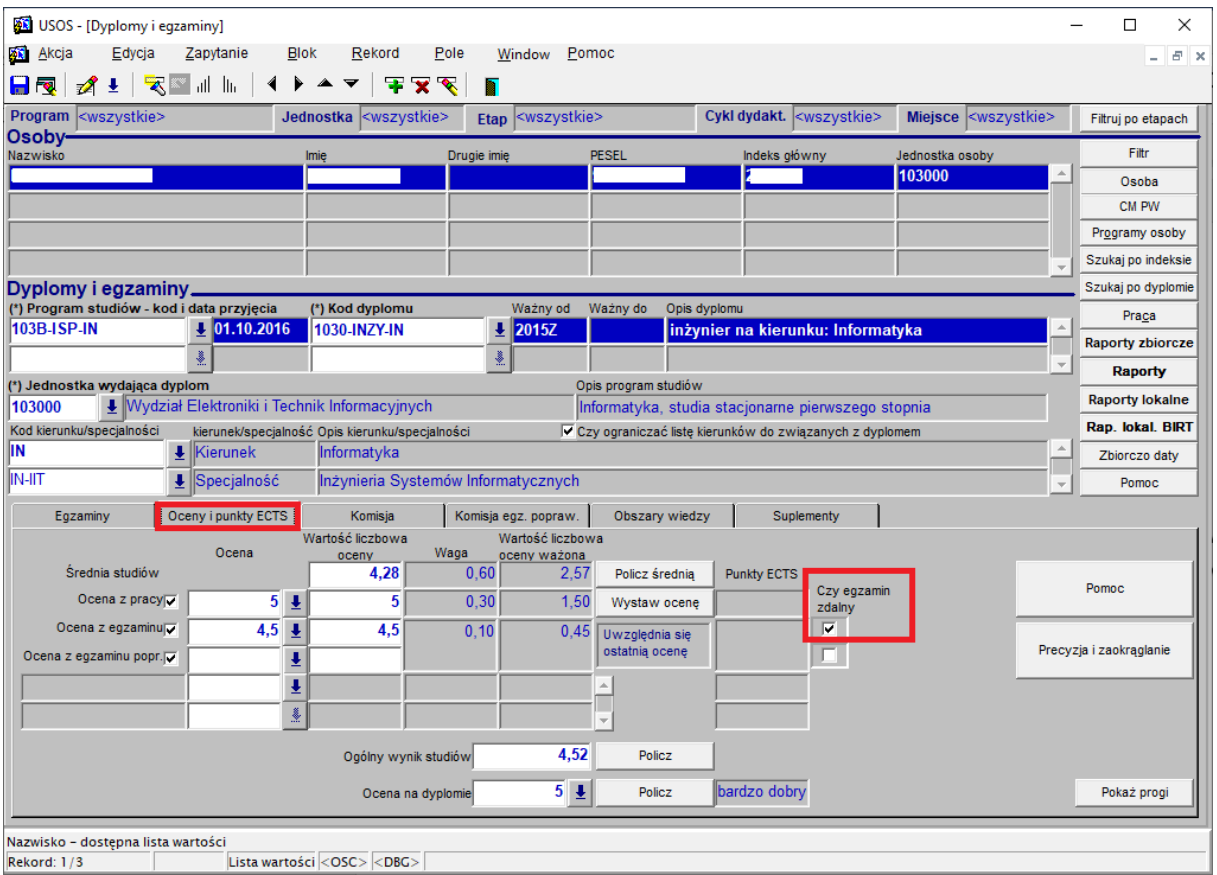

Następnie na karcie *Komisja* (lub w przypadku egzaminu poprawkowego również na karcie *Komisja egz.*  popraw.) należy zaznaczyć pozycję "Czy protokół w APD".

Należy pamiętać również o tym, by uzupełnić wszystkich członków komisji oraz przypisać im funkcję.

#### *UWAGA! TYLKO PRZEWODNICZĄCY KOMISJI MOŻE UTWORZYĆ PROTOKÓŁ EGZAMINU ZDALNEGO W APD!*

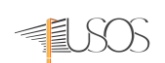

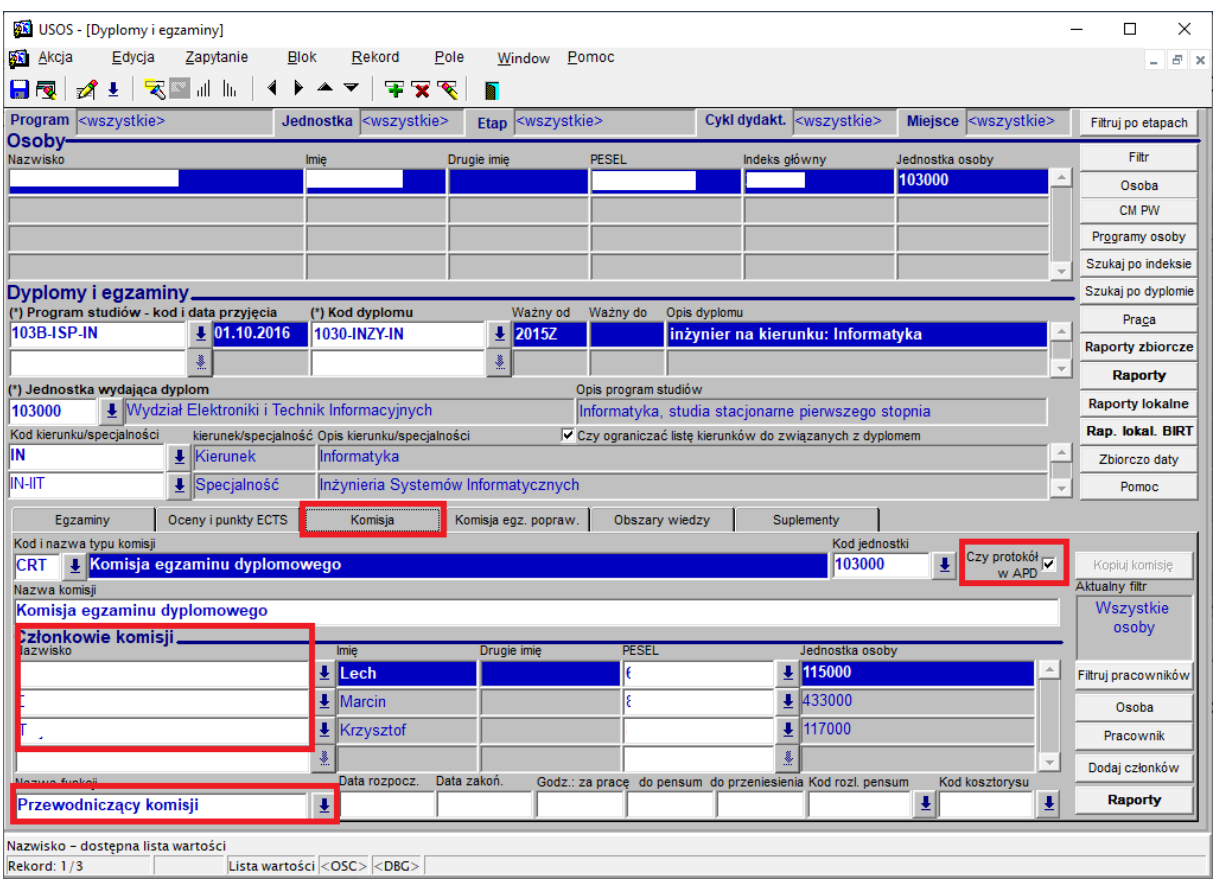

W momencie, gdy protokół jest zatwierdzony przez komisję w APD, pracownik dziekanatu może wydrukować protokół z tej samej formatki, przycisk *Raporty*, a następnie *Protokół*.

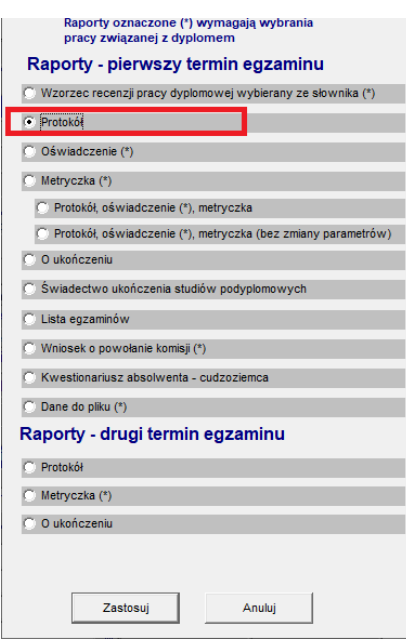

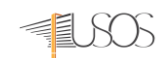

W oknie parametrów raportu można wybrać wersję językową oraz uzupełnić inne parametry:

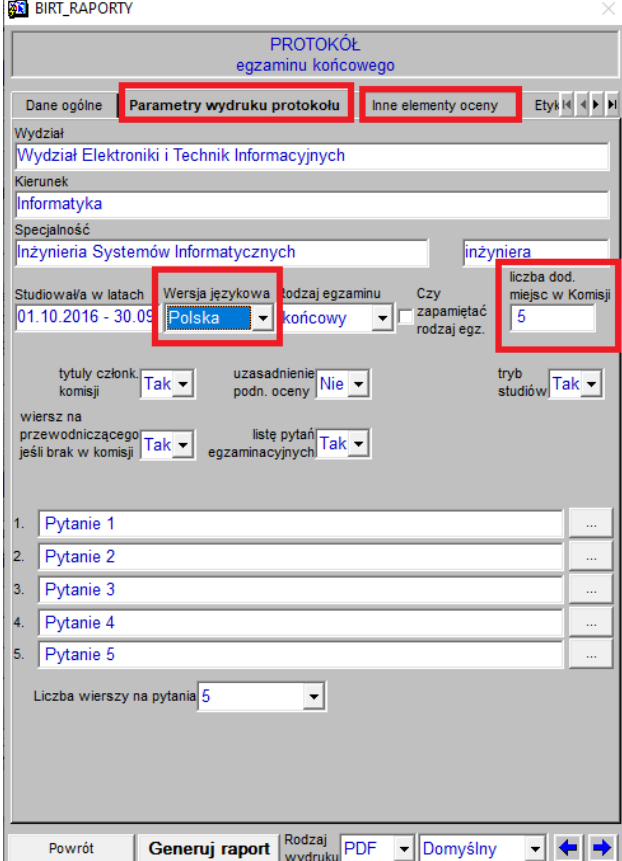

Wygenerowany w ten sposób protokół będzie posiadał dopisek o zatwierdzeniu elektronicznym:

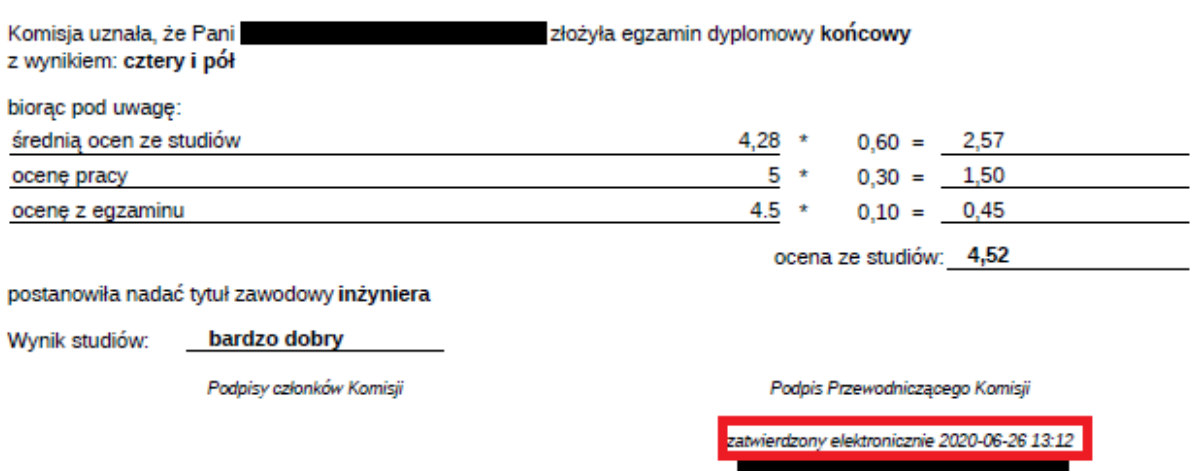

#### ZADANIA CZŁONKÓW KOMISJI

Po zalogowaniu się do systemu APD i wybraniu właściwej pracy należy przejść do sekcji "Autor" i kliknąć w przycisk "Protokół egzaminu". Należy zauważyć, iż egzamin ma dopisek "Egzamin zdalny":

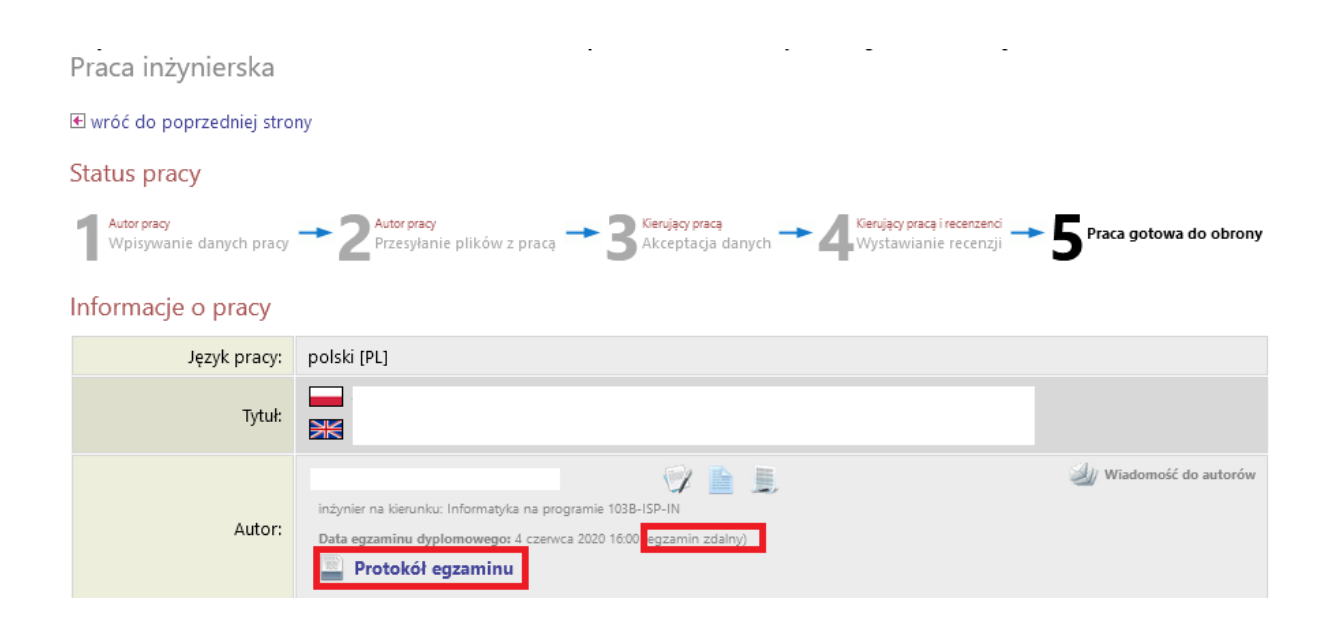

#### **Przewodniczący komisji** może utworzyć protokół:

*Uwaga! Jedynie przewodniczący komisji może utworzyć protokół. Pozostali członkowie komisji nie mają takiej możliwości (dotyczy to również funkcji sekretarza).*

## Protokół egzaminu dyplomowego

Opracowanie i wdrożenie

#### **E** wróć do pracy

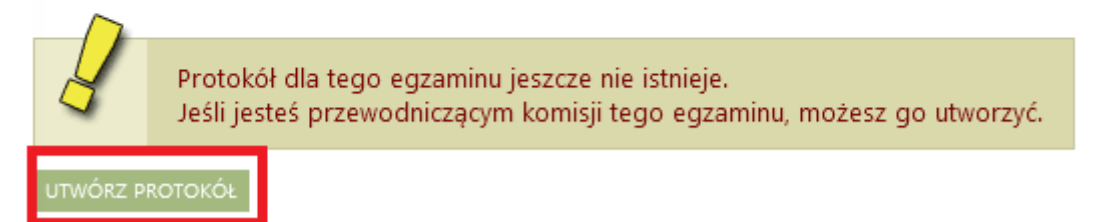

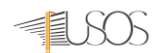

Jeśli student/studentka nie stawił/a się na egzamin, należy zaznaczyć "Egzaminowany nie przystąpił do egzaminu"; w przeciwnym wypadku klikamy "Rozpocznij egzamin":

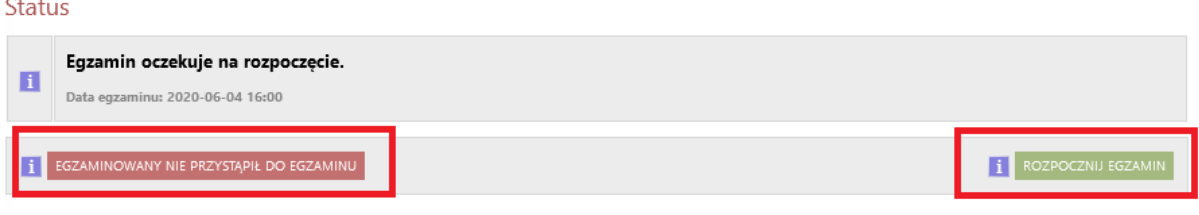

Należy uzupełnić pytania oraz oceny, a następnie podpisać protokół. Można również cofnąć rozpoczęcie egzaminu. Protokół ma stan "NIEPODPISANY".

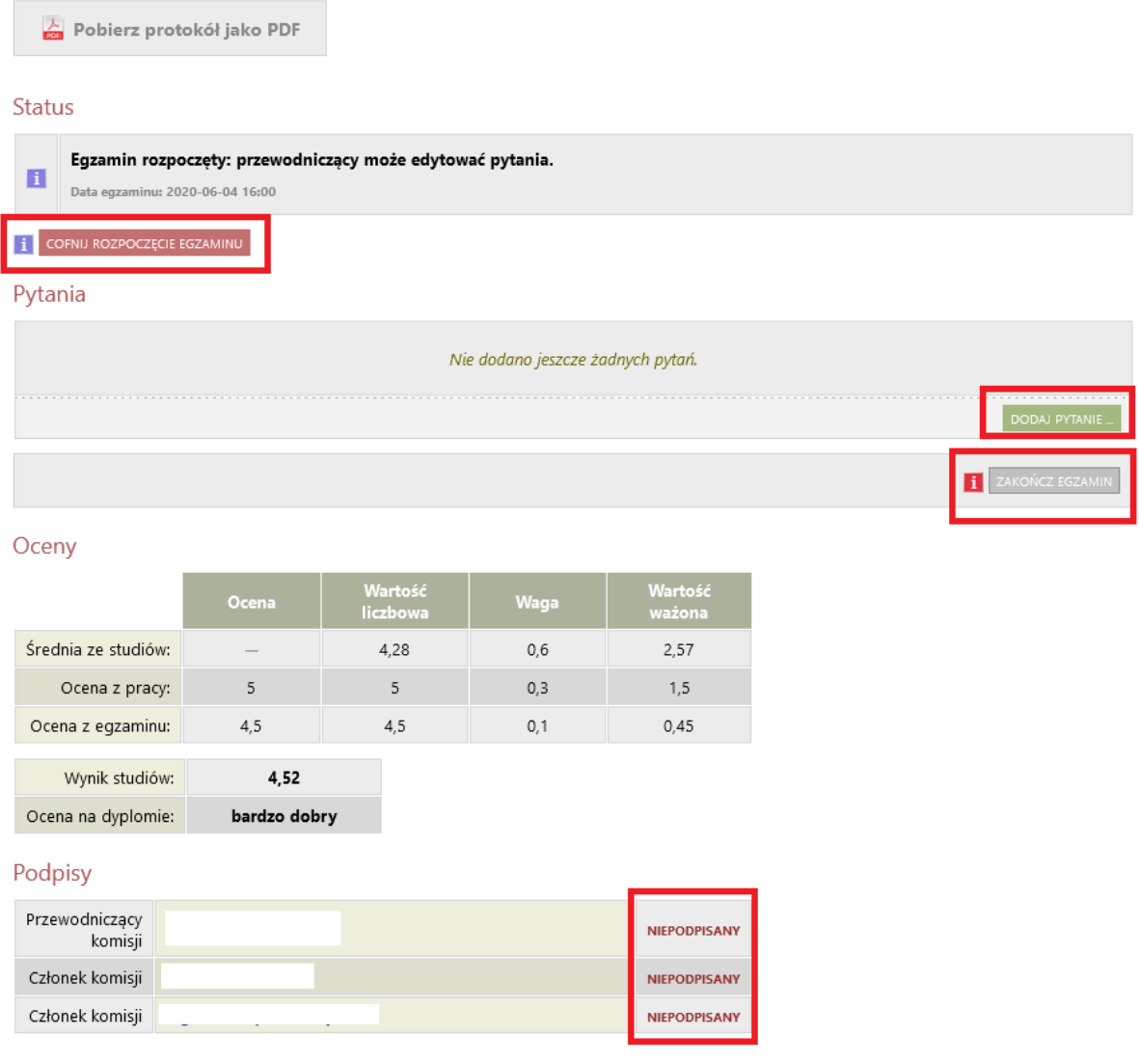

Edycja pytania wygląda jak na rysunku poniżej. Należy pamiętać, by zapisać każde pytanie przyciskiem "Zapisz":

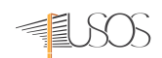

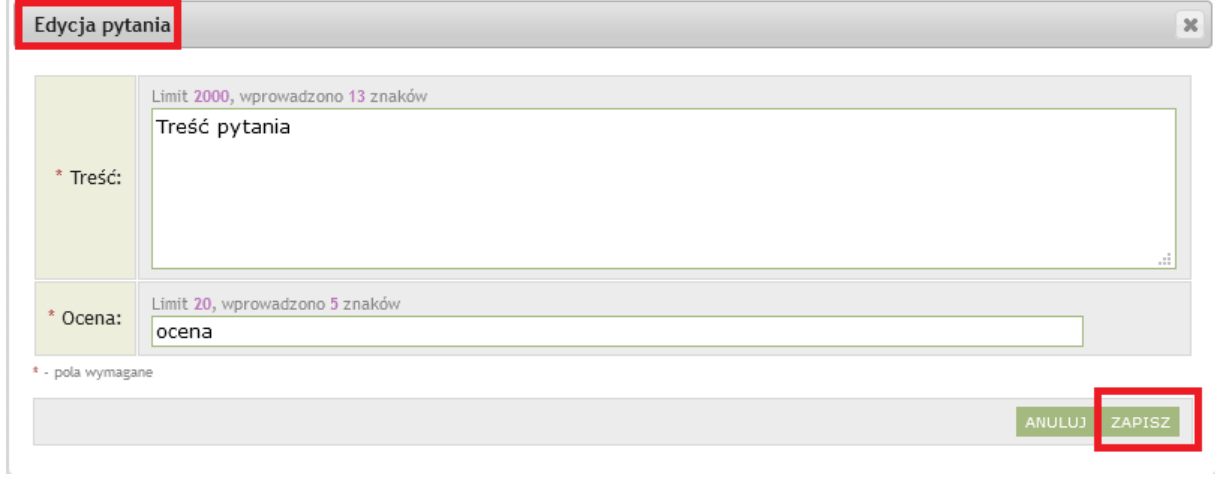

#### Po zapisaniu wszystkich pytań wraz z ocenami należy zakończyć egzamin.

#### Pytania

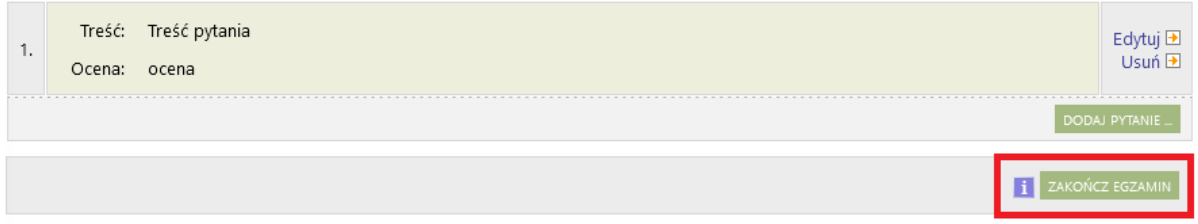

#### Następnie należy kliknąć przycisk "Edytuj oceny":

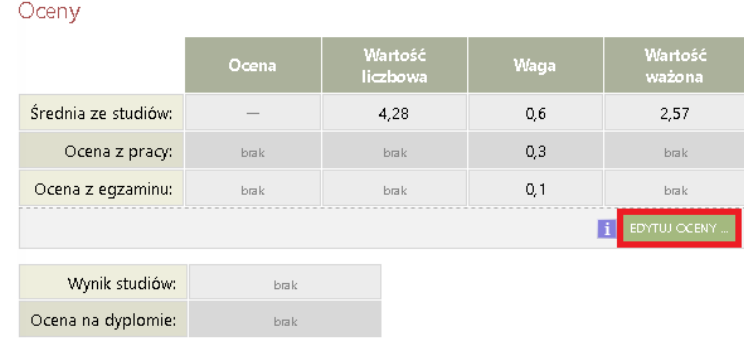

#### W nowym oknie należy wprowadzić ocenę z pracy oraz ocenę z egzaminu i kliknąć "Zapisz i oblicz wynik":

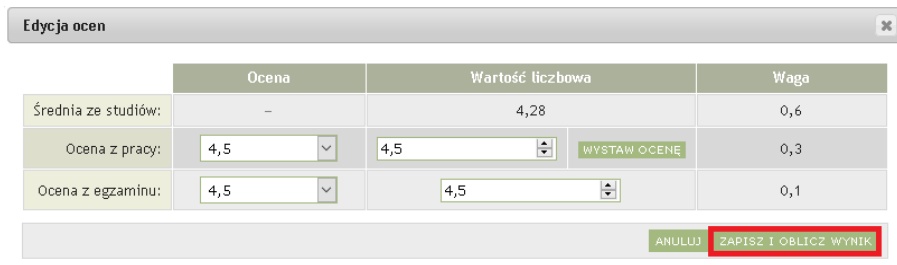

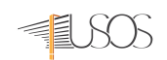

System powinien obliczyć "Wynik studiów" na podstawie średniej ze studiów, oceny z pracy oraz oceny z egzaminu z uwzględnieniem odpowiednich wag oraz dobrać stosowną ocenę na dyplomie.

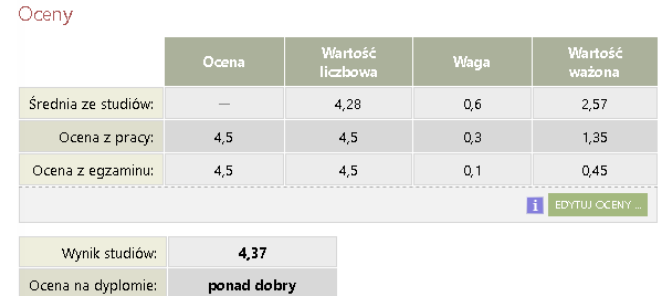

Po zweryfikowaniu ocen, należy zatwierdzić protokół:

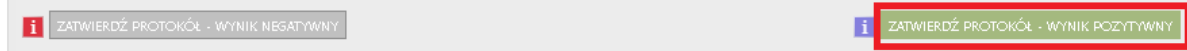

Istnieje możliwość ponownego otwarcia egzaminu, zatwierdzenia pozytywnego oraz negatywnego.

#### **Status**

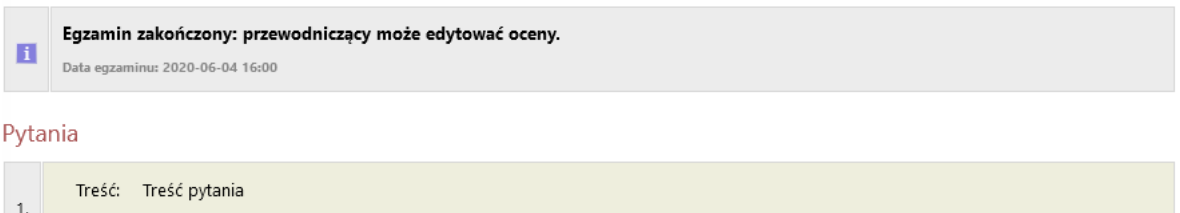

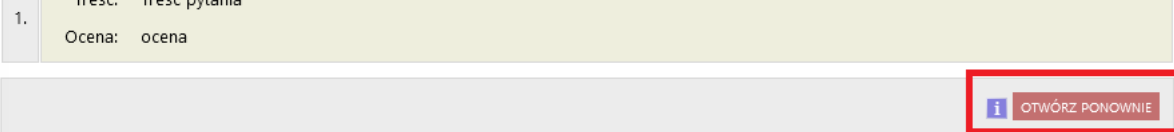

#### Oceny

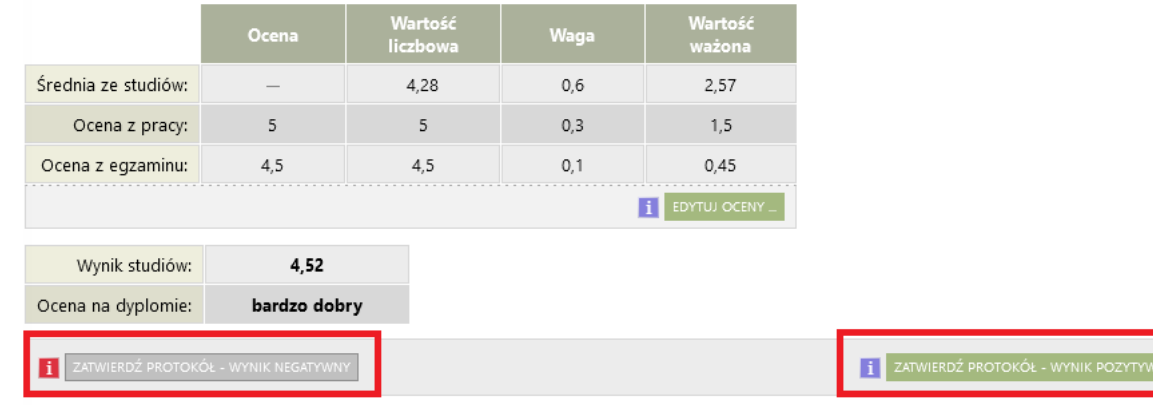

Dopiero po zatwierdzeniu istnieje możliwość podpisania protokołu:

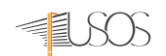

Oceny

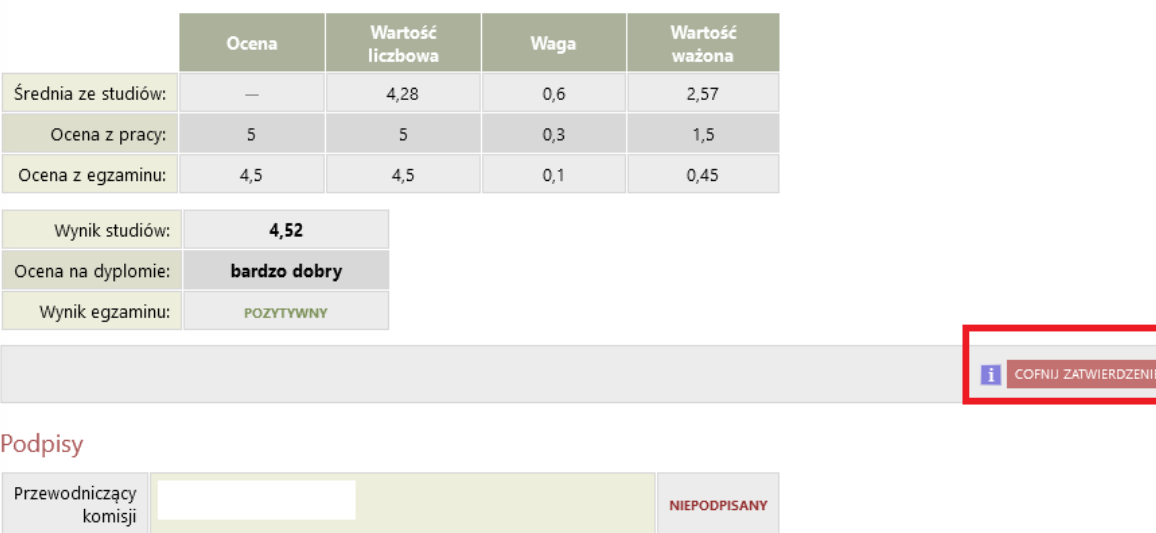

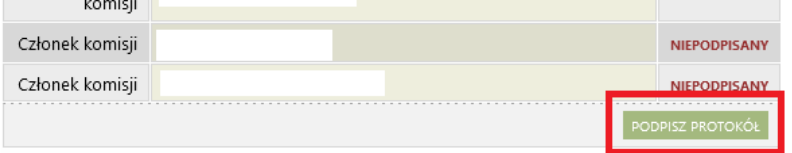

*Uwaga! Jako pierwszy musi podpisać się przewodniczący komisji. Dopiero później mogą podpisać się pozostali członkowie komisji. W tym celu przewodniczący musi kliknąć przycisk "Zakończ egzamin", a następnie zatwierdzić protokół:*

*Uwaga! Podpisania protokołu nie można cofnąć!*

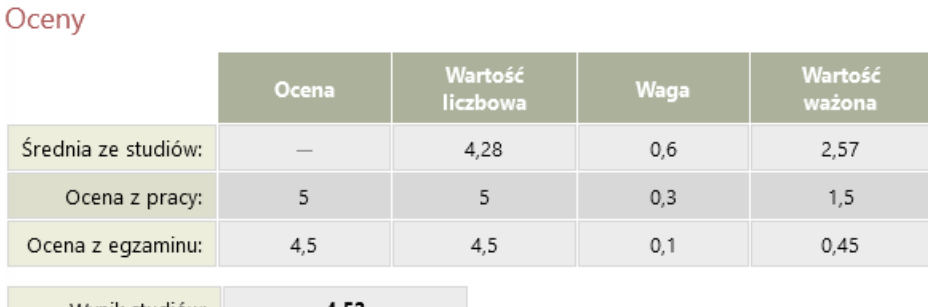

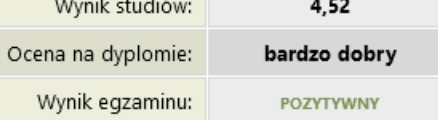

#### Podpisy

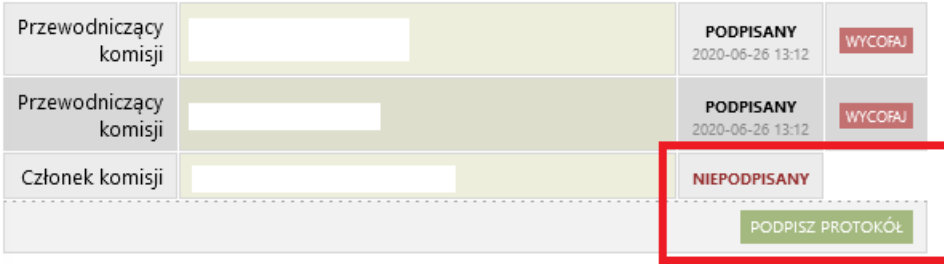

Po złożeniu wszystkich podpisów można pobrać protokół:

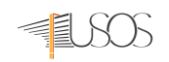

#### Politechnika | Centrum **Informatyzacji** Warszawska

 $\frac{1}{\sqrt{2}}$  Pobierz protokół jako PDF

#### Status

#### Protokół został już przez Ciebie podpisany.

Egzamin zakończył się z wynikiem pozytywnym.

Frotokół jest zatwierdzony i podpisany przez wszystkich członków komisji.

Data egzaminu: 2020-06-04 16:00

#### Pytania

Treść: Treść pytania  $\mathbf{1}$ . Ocena: ocena

#### Oceny

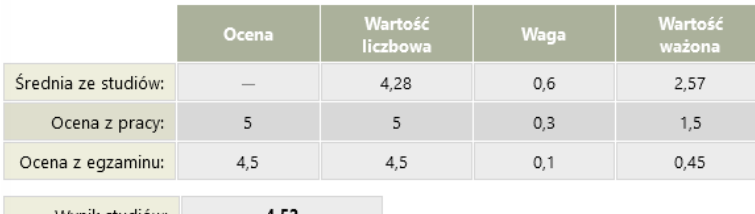

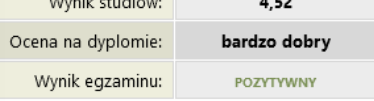

#### Podpisy

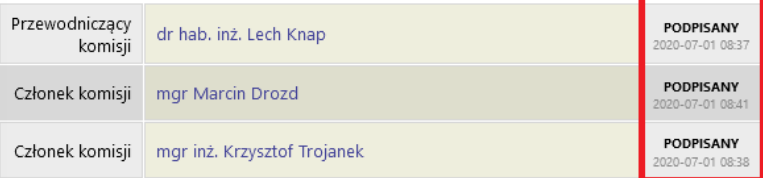